## kidsoft app (ios and android)

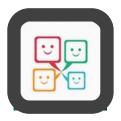

- 1. Open App Store or Google Play Store
- 2. Search kidsoft and download app
- 3. log in with your **iParentPortal** email and password

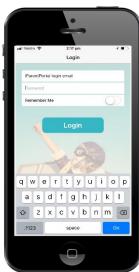

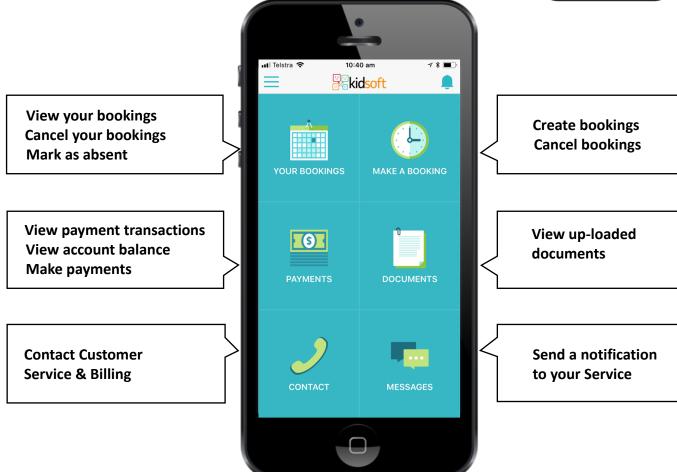

## Q: How do I get the app on my phone?

A: Go to App Store or Google Play. Seach for 'kidsoft'. Install app for free.

## Q: What are my login details?

A: Use your iParentPortal username (email) and password details to log into the app.

## Q: Can the Kidsoft App do everything iParentPortal can do?

**A: No.** The kidsoft app compliments iParentPortal but does not replace it. For instance, a Parent cannot enrol using the app nor can they change or edit their details. It is, however, really easy to make one off bookings, cancel bookings, view documents and transactions and make payments.